## **Welcome to Roosevelt High School!**

Course Selection: Review your course history, graduation requirements, four-year plan, and current semester courses; then you will choose courses for next year (both semesters). The Course Description Book for 2018-2019 with credit check sheets and course fee information is posted on the website: **<http://www.roosevelths.seattleschools.org/>**. Click on the "Services" tab then "Counseling."

- o Choose six courses per semester and an additional two alternates per semester. Indicate your choices on your option sheet by writing the course name in the grid at the top of the worksheet. Remember that a year-long course is really two courses—one per semester.
- o Courses with an '**\***' asterisk require a teacher's email approval. See the list on the other side. Courses with a '~' require a counselor's email approval.
- o Some courses require prerequisites. Check the list on the back of this sheet. For more information, see Roosevelt's Course Description Book on the website.
- o **ELL students** will take core classes with other students in their grade level, but they will also take the ELD Adjunct support class. Family members may phone 206-252-4810 to speak with Ms. Pewitt, the ELD department head, if they have questions.
- o **Special Education** students will be assisted by their IEP teacher. Please call 206-252-4954 or email **tacomstock@seattleschools.org** to arrange a conference

## o **Return your completed Course Option Worksheet to Roosevelt ASAP!**

Honors/AP: Any student may opt for honors or AP classes. There are a few exceptions:

(1) AP world language courses require a teacher signature, which may reflect a proficiency requirement.

(2) Students taking LA Options may choose, at the beginning of the semester, to work for honors credit. LA honors contracts may vary between teachers.

(3) AP statistics - see the Prerequisite List on the back of this sheet.

(4) Math students should sign up for the next course in their sequence. Changing tracks may only be done with a teacher's recommendation.

o **Note**: When you have a choice between an AP or a non-AP course, judge your level of commitment before signing up for AP. There are usually very few seats in classes after the semester begins, and **moving out of the AP class into the non-AP class, or vice versa, in the same subject often is not possible**. Additionally, a signed contract (on the back of your Course Option Sheet) is required for AP Comp Gov. If you request AP Comp Gov but do not turn in a signed contract, you will be enrolled in regular Government.

World Language: If you are *beginning* a world language, you should also list an alternate first-year language in the alternate elective field on your course option sheet.

Physical Education: If you request a PE course that you have already taken once in a Seattle Public Schools high school, please choose the course number with the "2".

Tech Ed Courses: Students sign up for the PTLW program and then are divided into different courses after the start of the semester. See Roosevelt's Course Description Book for more information or contact Mr. Karl Ruff at kwruff@seattleschools.org.

Family Health: This course is only for students who have not taken 9<sup>th</sup> grade health

Running Start Students: In addition to entering these courses and securing your counselor's signature, please indicate which periods should be at Roosevelt and which periods/hours you will be at Running Start. If you are not certain of your plans yet, please sign up for a full schedule of 6 classes per semester at Roosevelt. Your counselor can adjust your schedule later.

The Skills Center: Aerospace Science, Animation & Game Programming, Cisco IT Academy, Health Sciences and more. These programs are located at various high schools in the district. Please visit [www.seattleschools.org](http://www.seattleschools.org/) for more information. Please see your counselor if you would like to enroll in one of these programs.

# **Instructions for RHS Course Selection for 2018-2019 - Grade 12**

**Class of 2019—Grade 12** Seniors will choose one LA Option course per semester if they have already taken APLA or LA CIHS. Seniors will take either a semester of American Government and Economics *or* one of the yearlong AP American Government courses.

General Grade 12: a year of LA, math, science; American govt. (1 sem. or 1 yr.); plus a number of electives.

**Prerequisite list:** For courses listed as '2' or Advanced, the prerequisite is the '1' or Foundations/Intro course. Other types of prerequisites are listed in the table below.

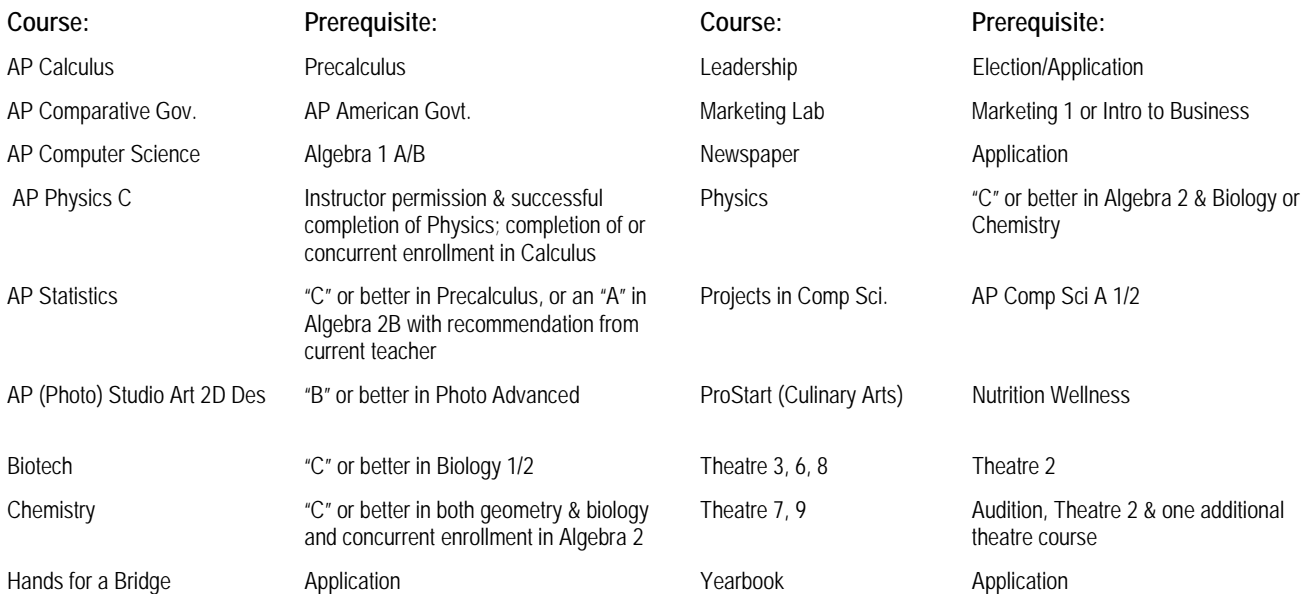

#### **List of courses that require a teacher/Counselor email approval**

**(Peer tutors, Admin. Assist. and TAs must use the form available in Sept. from your counselor):**

**Adv Ceramics / Adv Draw & Paint – Mr. McElfresh All About Business (Adv.) – Ms. MacLennan American Sign Language 4—Ms. Taylor AP Am Gov/AP Comp Gov – current SS teacher AP Physics C—Mr. Rose AP French—Ms. Hilliard Band (Symphonic, Jazz & Wind Ens.) —Mr. Brown\* Business Law 2—Ms. MacLennan Concert Choir – Ms. Kent Leadership/Student Government—Ms. Plesha Marketing Lab—Ms. Carter Musical Cast—Mr. Stuart**

**Newspaper—Mr. Magidman Orchestra (Symphony, Chamber)—Ms. Edwards‡ Percussion Ensemble – Mr. Brown\* Photo Adv & AP—Ms. Otto Precalculus Honors-current Math teacher Projects in Computer Sci-Ms. Myers ProStart (Culinary) – Mr. Chamberlin Sports Conditioning – Mr. Katinas Tech Theatre (all) —Mr. B. Stuart Theatre 6, 7, 8, 9—Mr. B. Stuart Vocal Jazz—Ms. Kent\* Yearbook—Ms. Magidman**

‡Auditions for, Symphony and Chamber Orchestra will be held in the Spring. Email Ms. Edwards at anedwards@seattleschools.org to make an appointment. A successful audition is needed to confirm enrollment in these courses.

\*Auditions for Symphonic Band, Wind Ensemble, Percussion Ensemble, Vocal Jazz, Jazz Band and Jazz Lab will take place in the Spring. Check out the website for specific instruments: [http://www.rooseveltjazz.org.](http://www.rooseveltjazz.org/) A successful audition is needed to confirm enrollment in these courses.

### **Please let us know…**

If your plans change and you will NOT be attending Roosevelt, please let us know. Go to [www.seattleschools.org](http://www.seattleschools.org/) and in the search box, type "Not Attending Next Year". This will take you to the Admissions dept. form (available after 4/18/18.) Please follow the instructions to remove your student's enrollment. You can also send an email to our registrar: [dtmiller@seattleschools.org.](mailto:dtmiller@seattleschools.org) Note: dropping enrollment through the District website is required.